## **How to turn in your work:**

- **1. Take a picture of your work- use a cell phone.**
- **2. Small children- video your child working**
- **3. Print and scan your work if you have a scanner available.**
- **4. Edit a worksheet or document with Kami.**

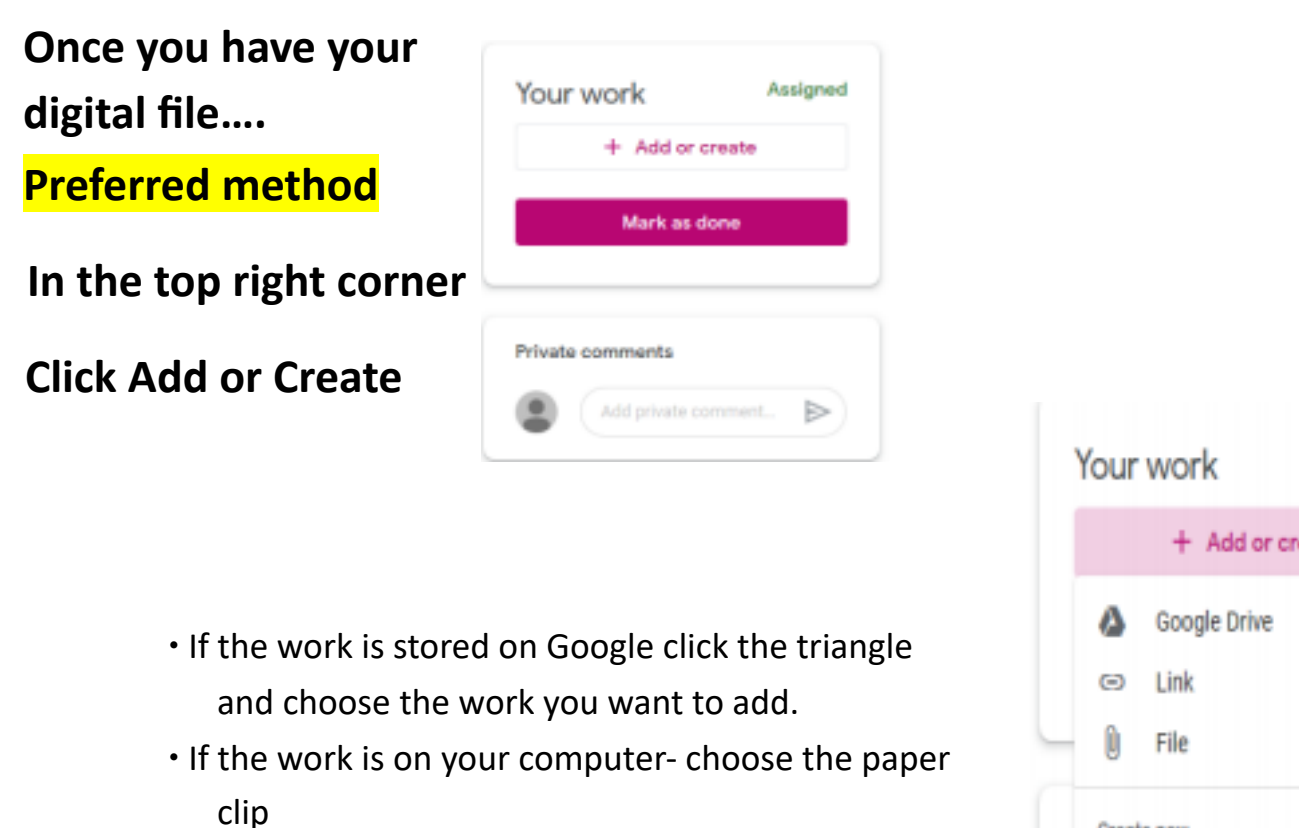

- ∙ If you need to respond to an assignment and write a response- Choose Docs and type up your work
- If you need to make a PowerPoint like Presentation Choose Slides.

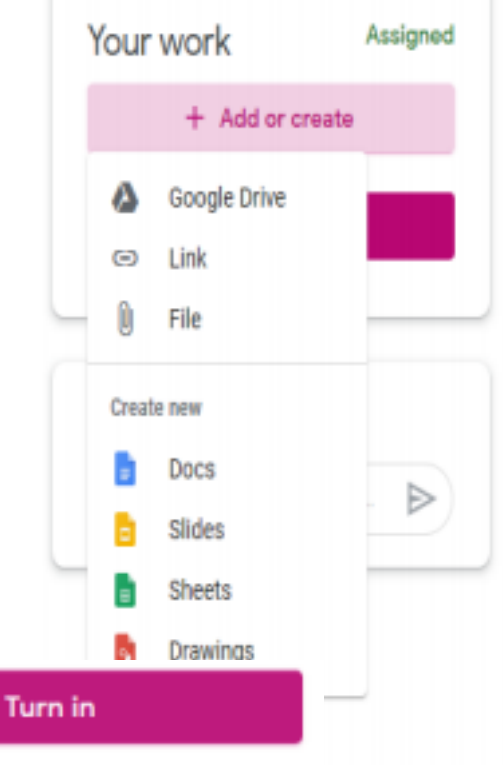

∙ Once you see your work added you have to click turn in!!!!!!!!!